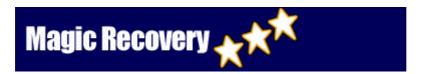

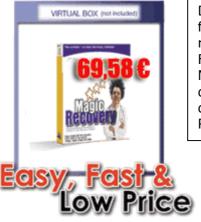

Data Recovery Software for windows, now you can recover your data Easy, Fast and Powerful with Magic Software. If your data is corrupt, damaged, deleted or lost, use Magic Recovery.

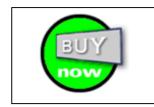

## Magic Recovery

# Easy Donwload and Setup

- · Click on Download sign
- · Click on Save
- · Choose a folder to save in
- · Click on magic\_demo.exe to run

#### **Features**

- Magic Recovery.exe for windows, the most cost effective, and fastest solution to your problem
- · Unlimited recovery of files
- · No technical knoweledge required
- · Unlimited number of set-up
- · File size is approximately 998 Kb.

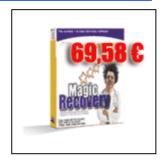

#### **TUTORIAL**

### How to recover my data...

- 1. Files have been deleted or Windows-recycle bin has been emptied
- 2. Files/directories are lost
- 3. Hard disk has been quick-formated
- 4. A volume is lost, e.g. due to damaged partition table
- 5. Windows ist damaged and not bootable
  - Files habe been deleted or Windows-recycle bin has been emptied Select **Drive** from **Object** menu.

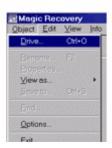

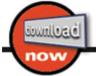

Select drive as Logical drive which contains the deleted data.

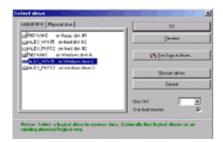

Look for your file from **Deleted.** 

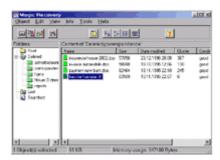

Select your file (for several files use CTRL or SHIFT key) and save your file to another drive by selecting **Save to...** from **Object** menu.

In addition you can search for a deleted/lost file (or for several files) by selecting **Find** from **Object** menu.

Easy, fast an inexpensive